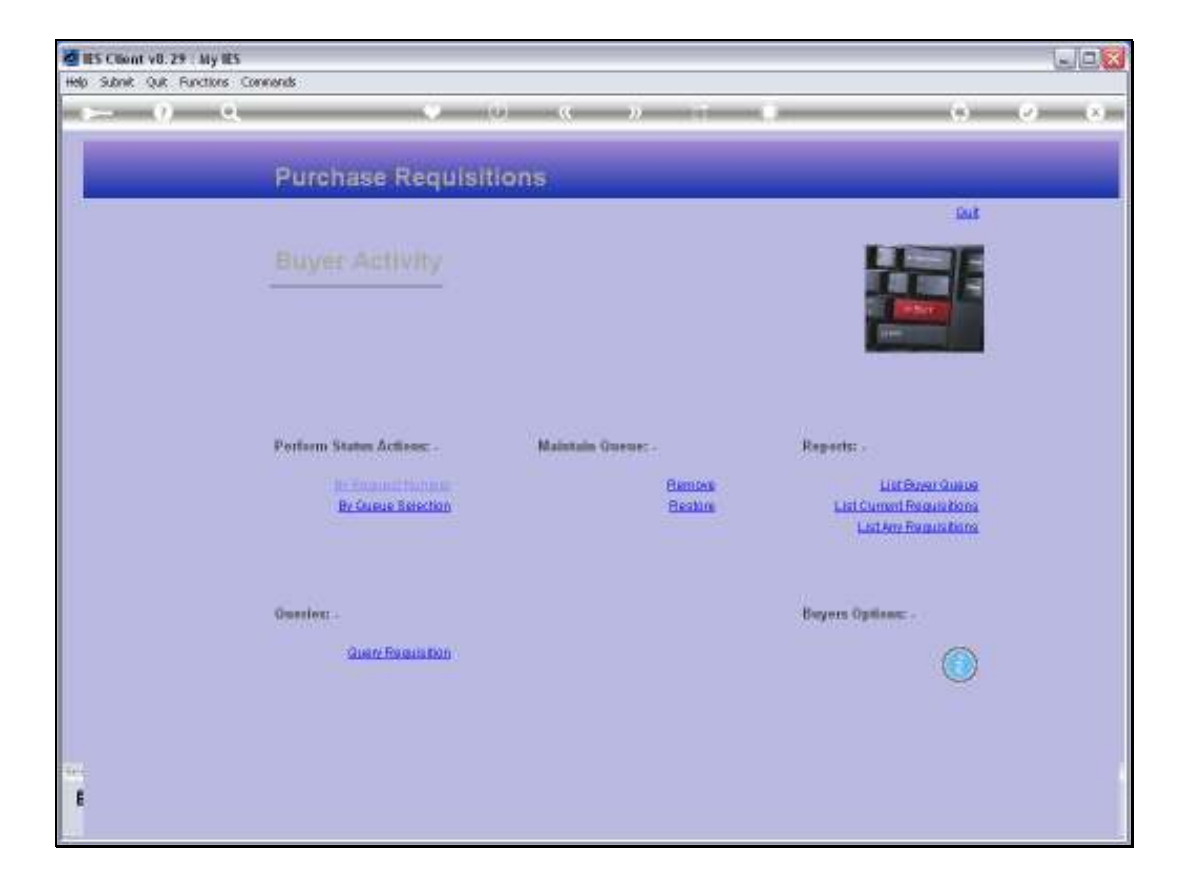

## Slide 1

Slide notes: The Buyer needs to access the Purchase Request Items in the Buyer Queue to confirm prices, and the easiest way is to use the option 'By Queue Selection'.

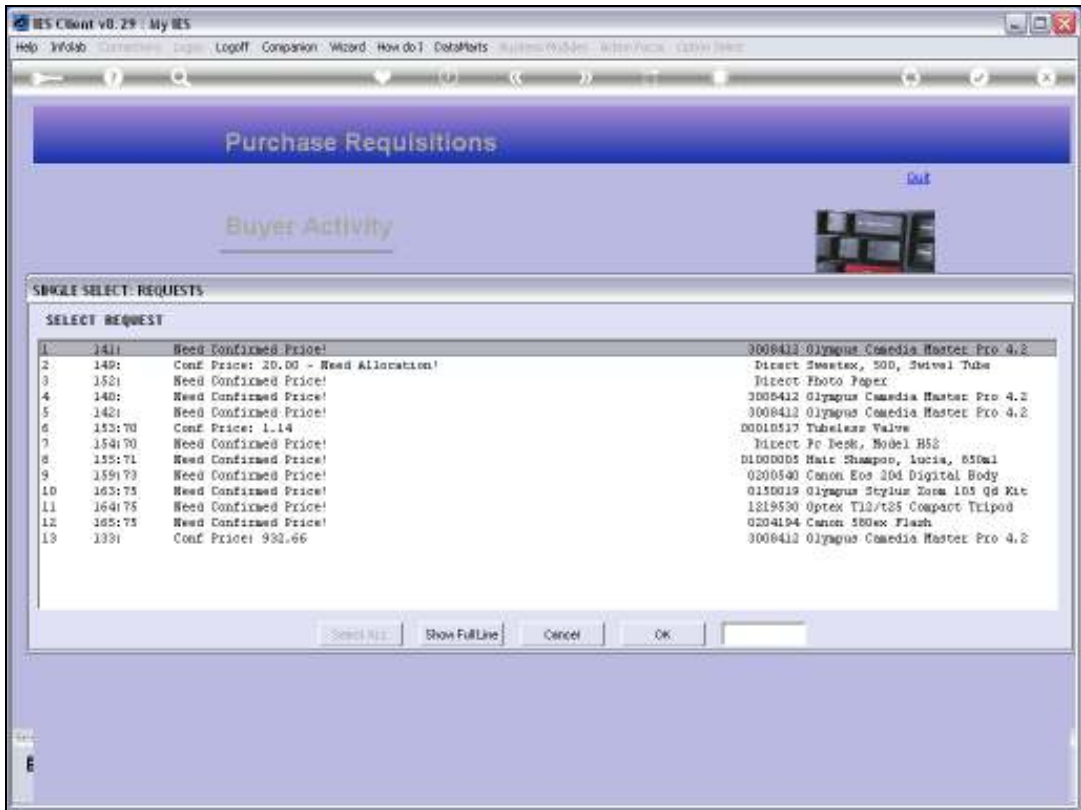

## Slide 2

Slide notes: The system will show the Requests in this Buyer Queue, and will even indicate what actions are still outstanding on which Items. We can just select the Purchase Request to work with.

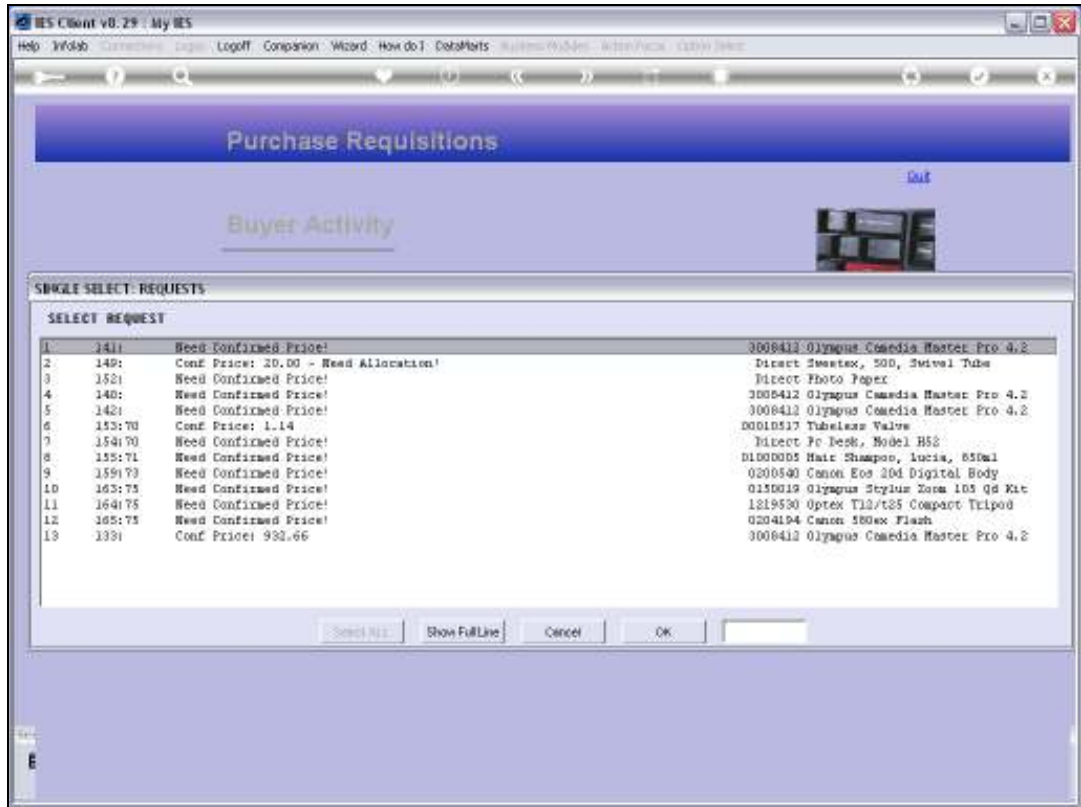

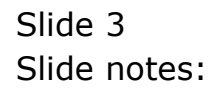

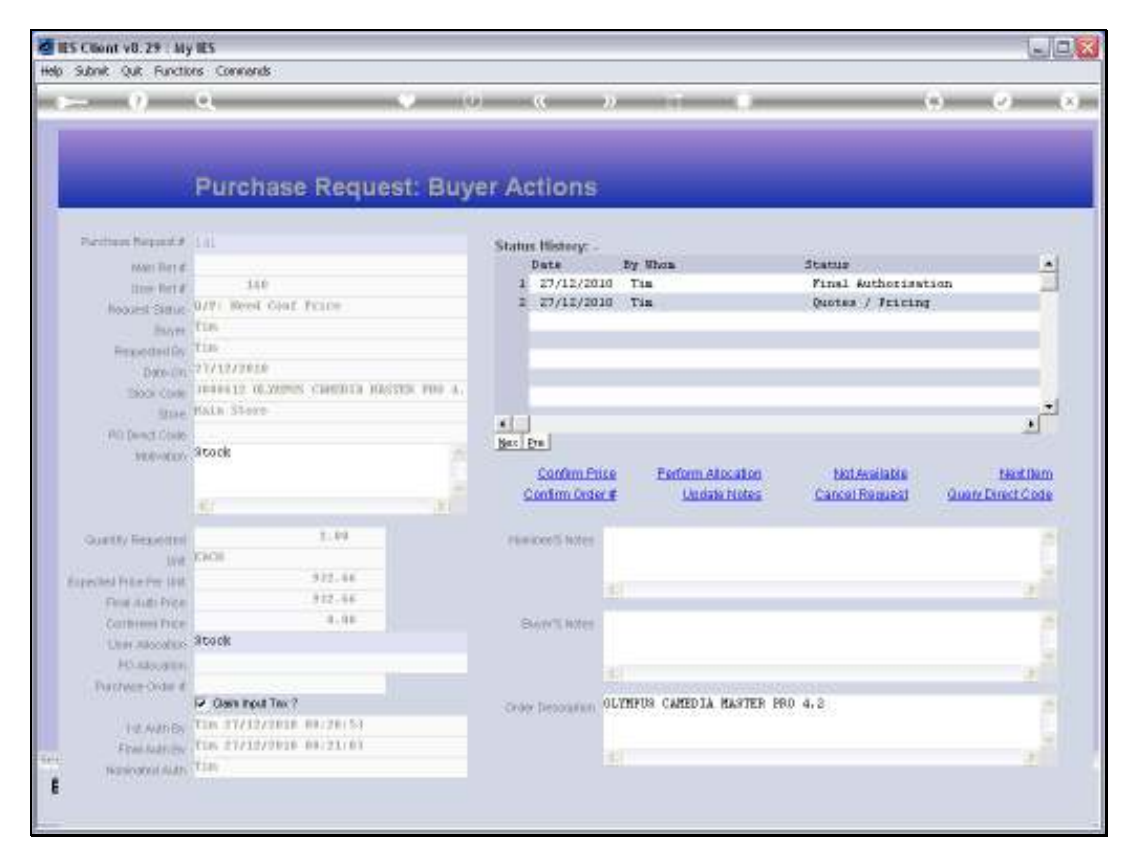

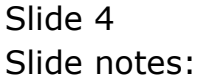

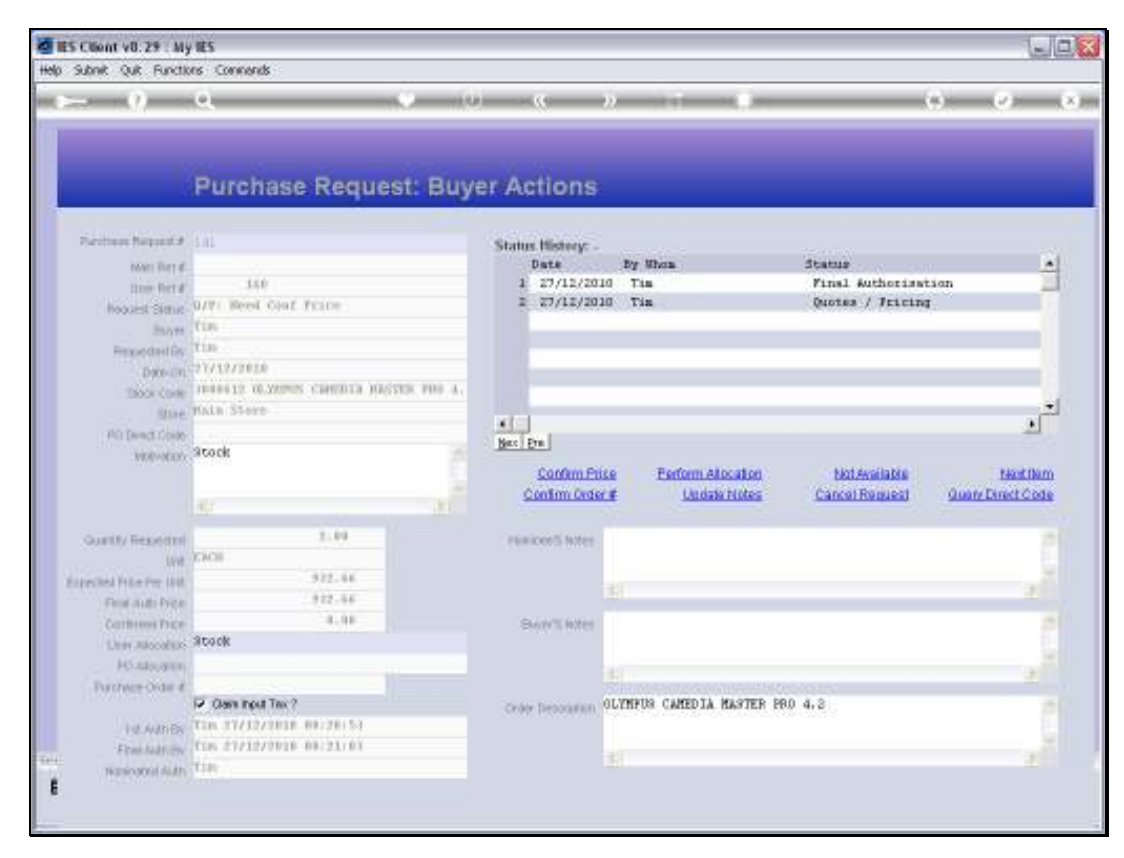

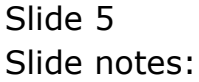

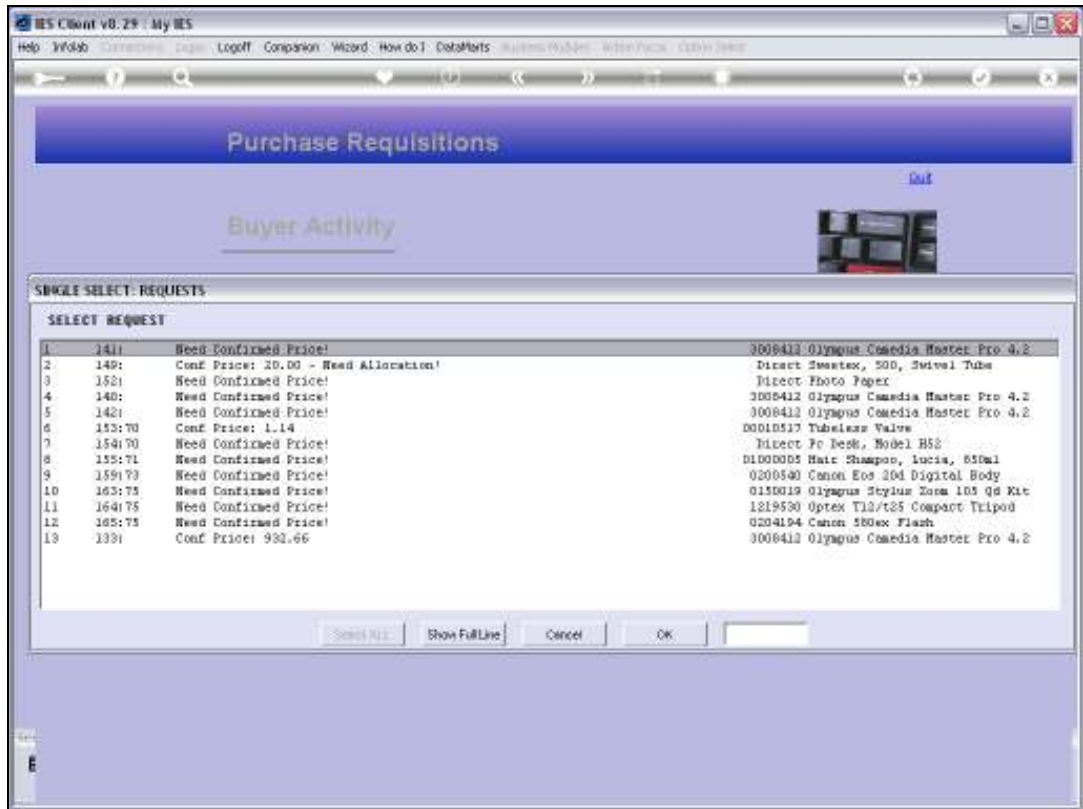

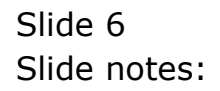

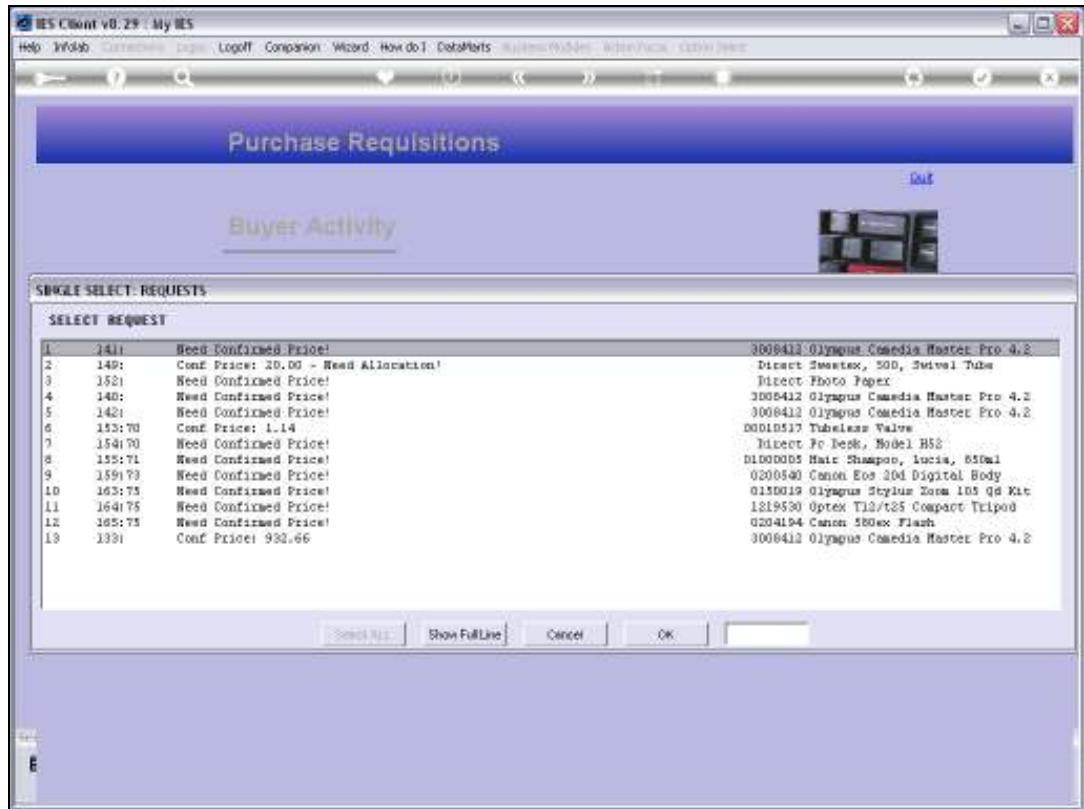

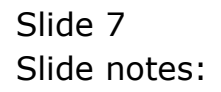

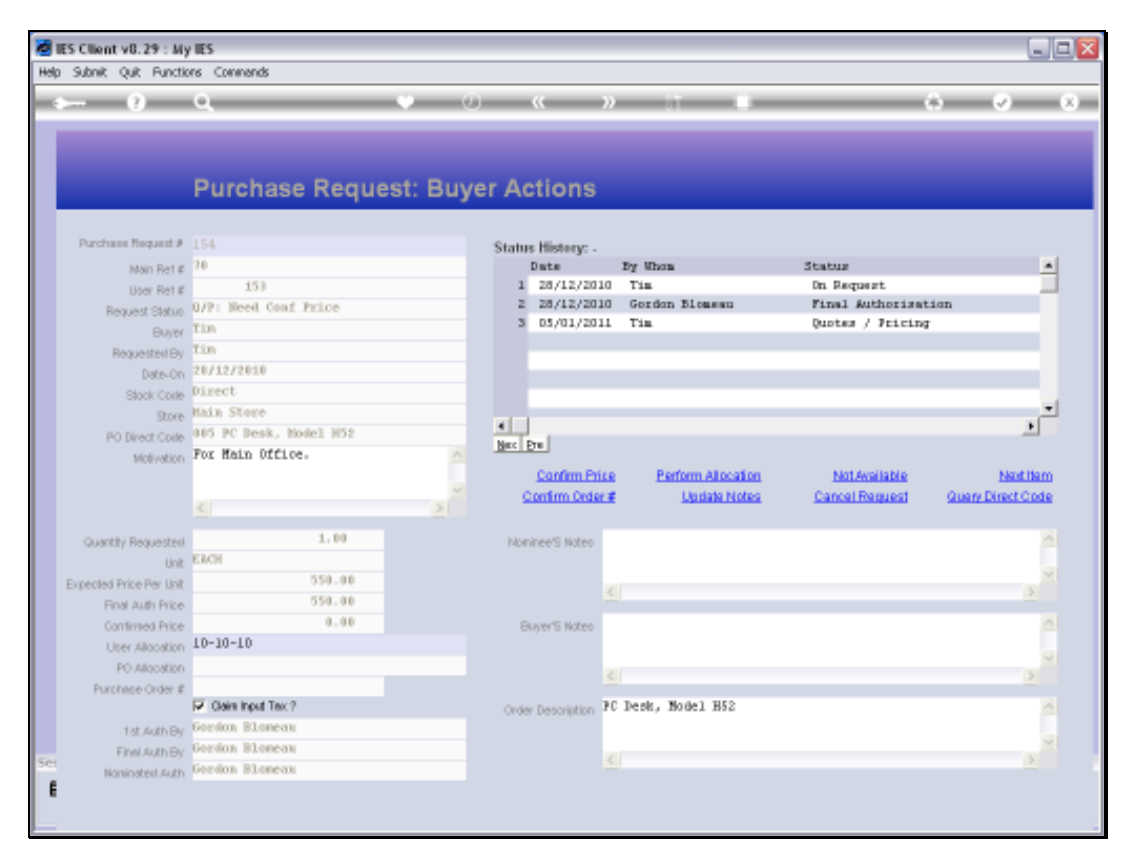

## Slide 8 Slide notes:

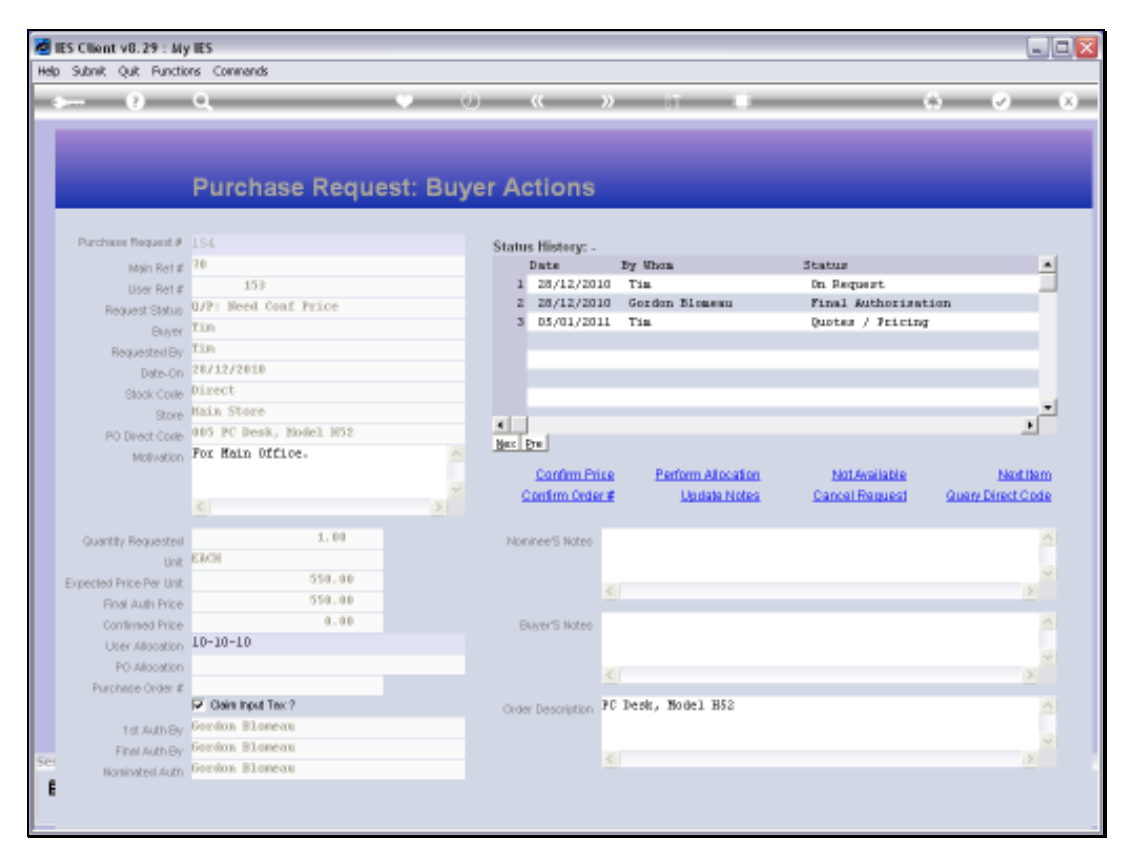

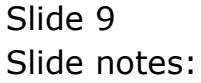

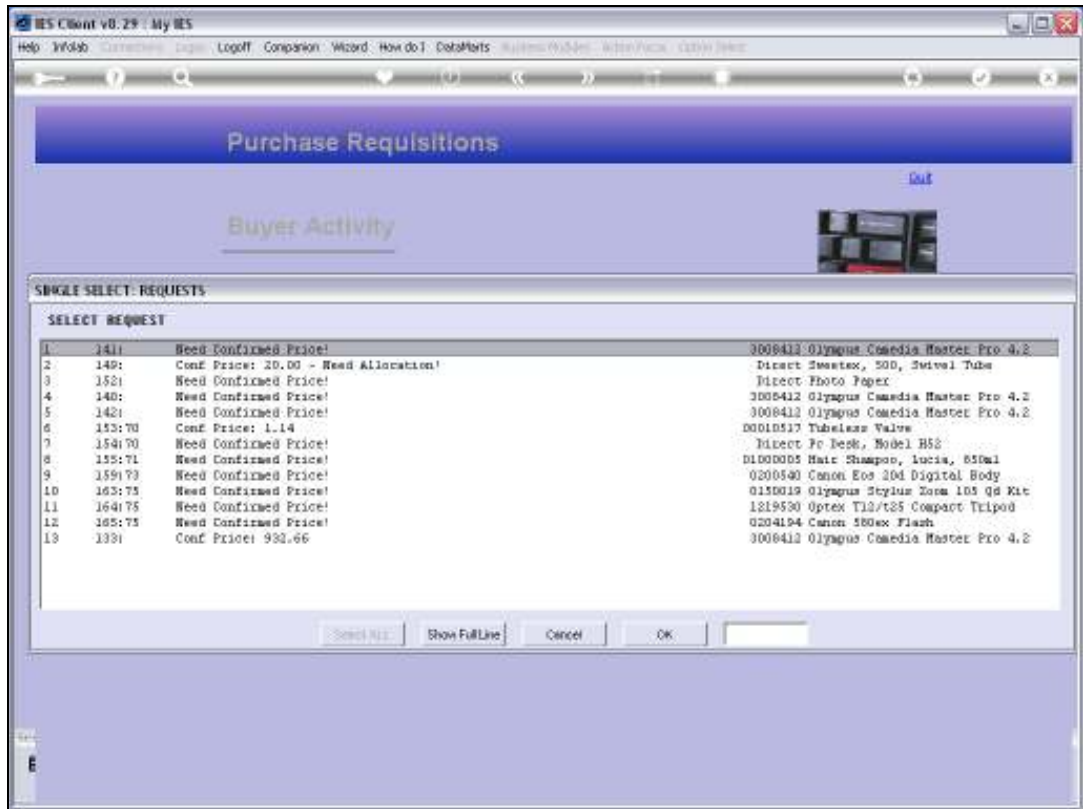

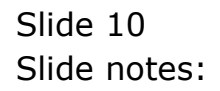

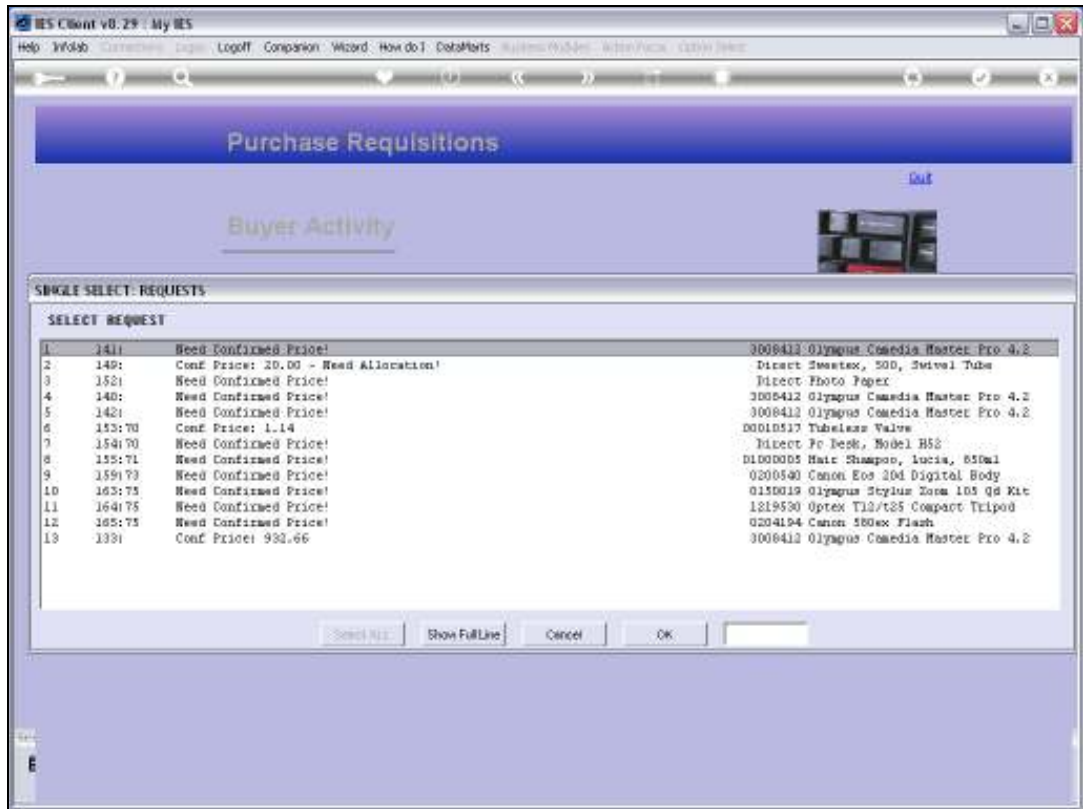

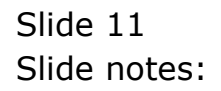

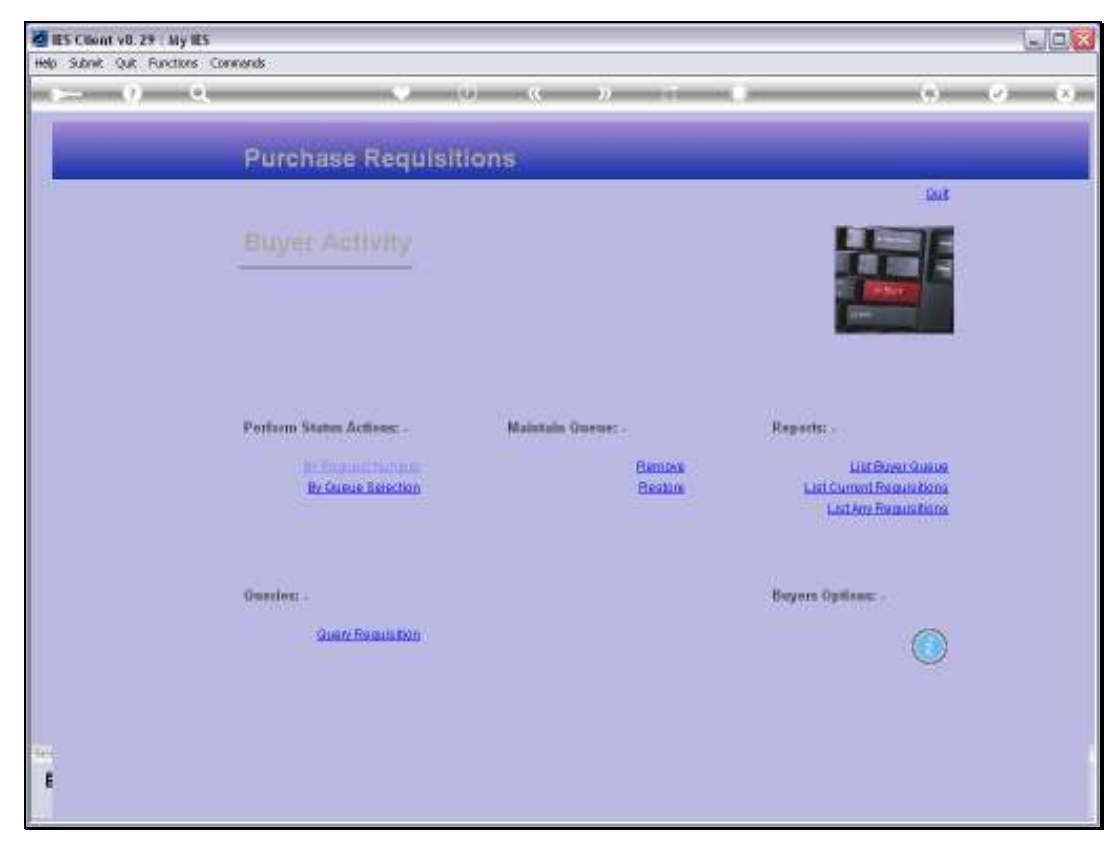

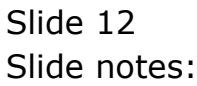